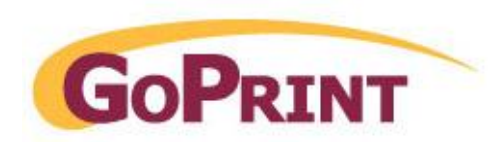

## **CBORD CS Gold Configuration**

Step 1 – Select your CBORD CS Gold Payment Connector

From Control Center navigate to:

Payments – Payment Connectors

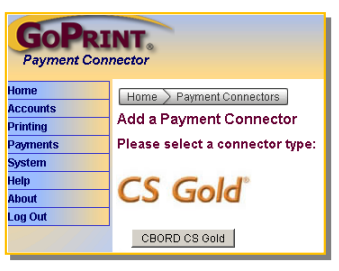

NT. **Control Center Home UWINDSOR Accounts** ▼ Print Servers Printing **Payments** ymen 03 csjavalab **System Bulletin Board**  $\blacksquare$  0m

Click the CS Gold Payment Connector

Step 2 – Enter the required CBORD CS Gold information

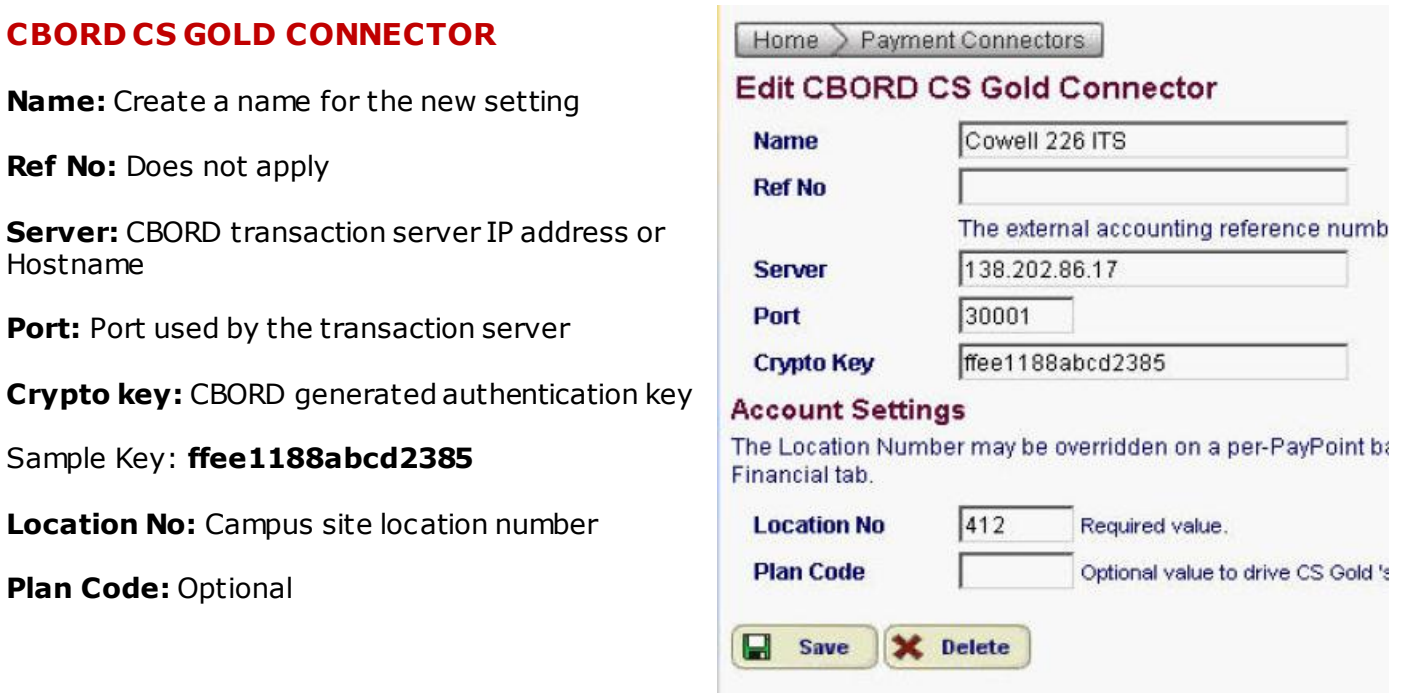

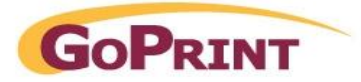

Step 3 – Enabling the CBORD setting at the Purse level

## **Navigate to Accounts – Class Definitions – Click Default User Class**

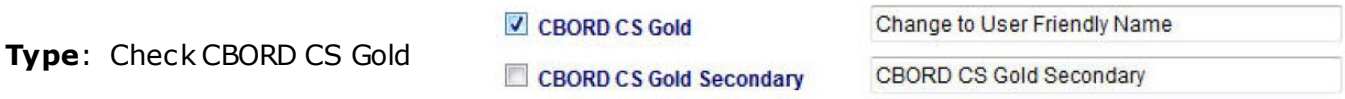

**Purse Name:** Rename the default with a user-friendly name suitable for your campus. This name is displayed to end-users when they are asked to swipe their campus card and a balance is returned.

Step 4 – Enabling the CBORD setting at the PayPoint level

Click the pencil icon to edit your PayPoint. If a PayPoint has not been created, click Add PayPoint.

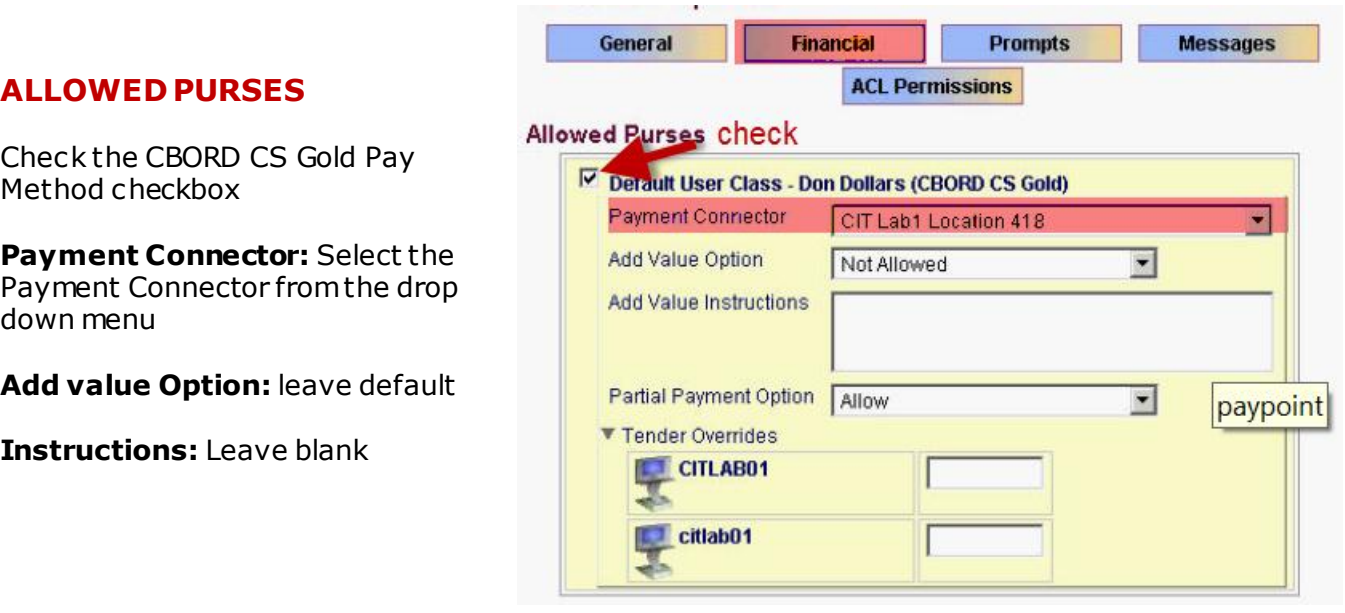

**Partial Payment Option:** Select Allow if CBORD is configured to allow partial payments when there is not enough funds on the users account to pay for print transaction

#### **Tender Overrides:**

Provides an optional short-cut to creating an individual CBORD profile if multiple tender Id's are used. To save time, you may simply enter the next secondary Tender number and/or Terminal ID next to the corresponding payment station. For additional information refer to the GoPrint CBORD CS Gold HELP section.

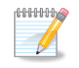

**Note:** To use Tender Overrides an individual PayPoint must be created equal to the number of Terminal ID's and then assigned to the corresponding Print Release Station.

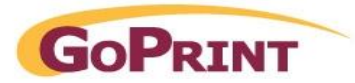

## Step 5 – Enabling the CBORD settings at the Print Release Station

Navigate to a Print Release Station:

### **GENERAL**

PayPoint: Select the PayPoint from the drop down menu

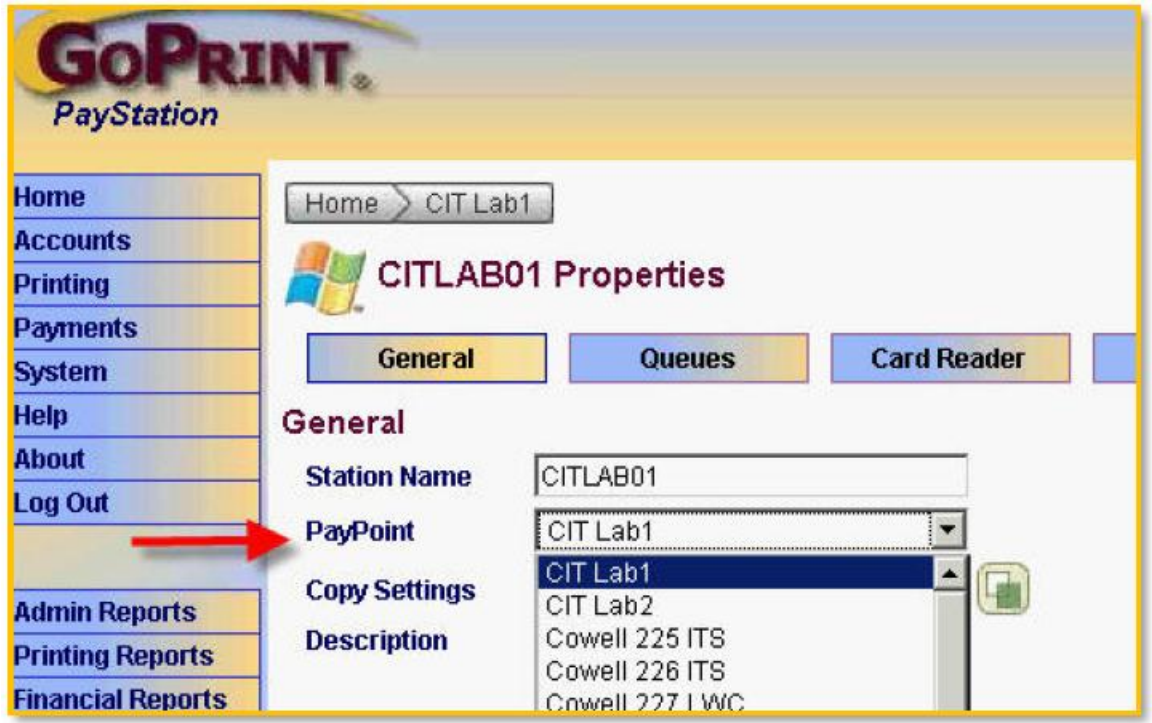

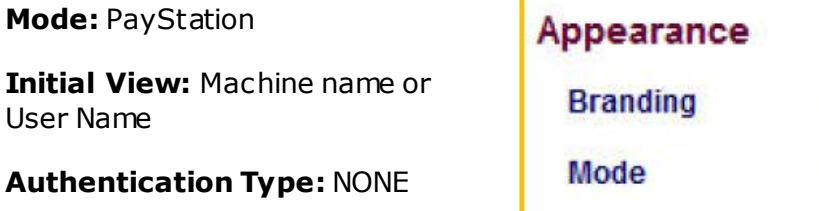

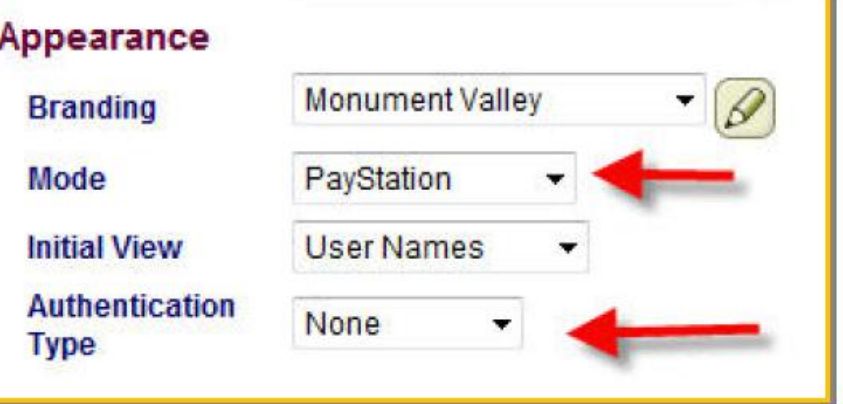

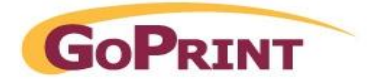

### **CARD READER**

Se

Save

X Delete

If users are required to swipe a student card to connect to their CBORD account, you must associate the CBORD Purse and configure the GoPrint Systems MagSwipe card reader.

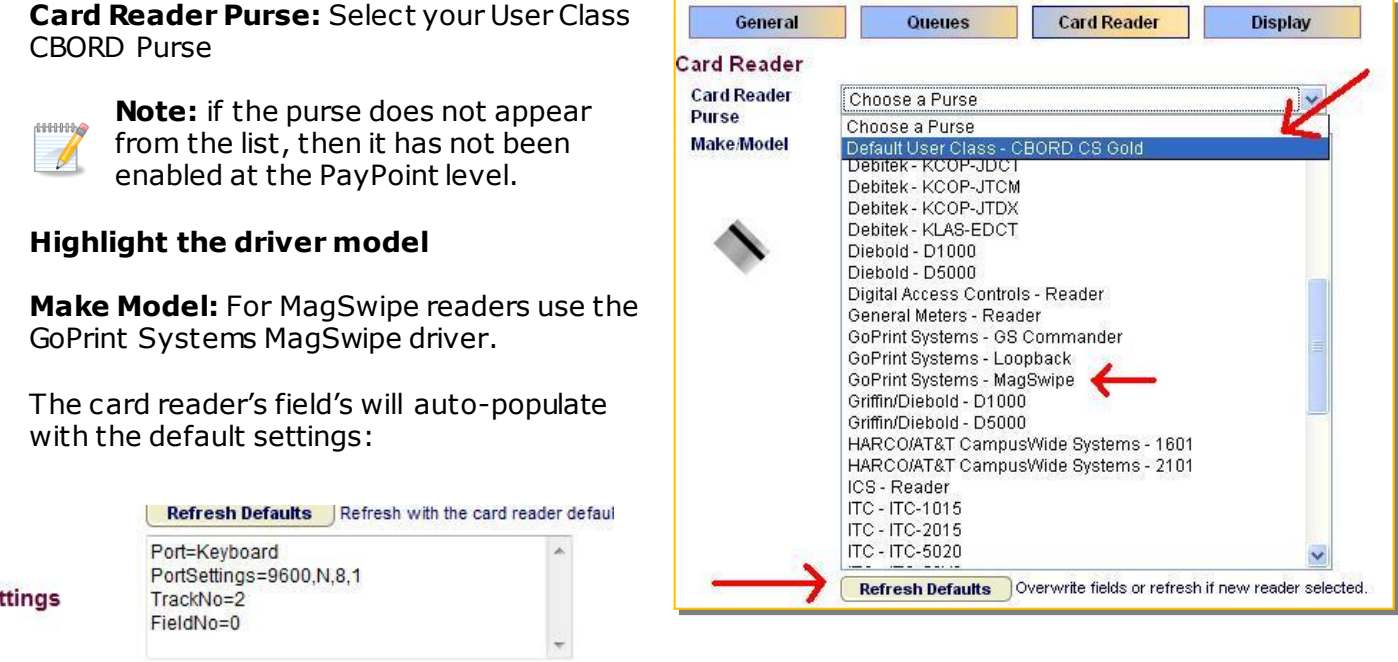

The settings area initially contains the default settings for the chosen card reader. The defaults may be changed to customize the card reader to the desired configuration. Each setting should be on its own line, and should either be a single word, such as "Units", or should be a name-value pair, such as "Port=COM1" (without the quotes). Extra white space and extra lines in between settings are ignored and get stripped when the save occurs. Note that invalid names are not allowed, and thus settings will not be saved until all invalid or excess values are cleared.

Most card readers only need a **Port** and **PortSettings** option supplied. Port=COM1 would specify that the hardware is attached to COM1 of a Windows PayStation, while Port=/dev/ttyS01 would indicate the same for a Linux PayStation. PortSettings is a typical baud rate, parity, data bits, and stop bits string, such as "9600,N,8,1" or "9600,E,7,1"

Card readers that show a **Units** option allow for charging in units instead of dollars. After the equal sign, enter the value of one unit as configured on the hardware. For example, if 1 unit is 10 cents, enter Units=0.10 in the Settings box.

#### **Magnetic Stripe Reader Settings**

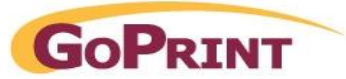

The **GoPrint Systems - MagSwipe** and **HID - MagSwipe** card reader drivers have several extra options.

For starters, **Port=Keyboard** is allowed to indicate that the magnetic stripe reader emulates a keyboard instead of being plugged into a serial port. Both USB and PS/2 models work this way, so use Port=Keyboard with those models. The PortSettings option is ignored when Port=Keyboard.

The **Mask** setting allows a regular expression to be entered, which means it can be cryptic but is very powerful. The Mask=[regular expression] option will be examined first for a match on card swipe data. If it is a match, the parenthesized portion of the Mask will be the swipe data that gets used. If it is not a match then the other settings listed below (TrackNo, FieldNo, etc.) will be used instead. This is a key behavior that can be used to your advantage if, for example, you can get a regular expression to match some but not all card formats in your environment.

As an example, if you entered the option Mask=.\* $[;% \{\pm 1\ddot{q}7\}(\ddot{q}9)$ . $\pm \ddot{?}$ .\* it would have the effect of taking the 9 digits after the first 7 digits from any card swipe. A card swipe of ;6220900088943669=49121200000016880905? would turn into 088943669, while a card swipe of ;065000000320654000000? would turn into 003206540.

The .\* at the end means the same as the one at the front. Breaking the Mask above down into what it is doing, from left to right:

- The .\* means match zero or more of any character, which allows for junk coming in like double-swipes or a bad swipe.
- The  $\lceil$ ; %  $+$  means match on a semi-colon, percent, or plus sign character, which are the starting characters of a card swipe and indicative of what track's data was found. Plus  $(+)$  is a special character in regular expressions, as are dot (.), asterisk (\*), question mark (?), and backslash  $(\mathcal{N})$ , so they must be prefixed with a backslash  $(\mathcal{N})$ .
- The  $\d{7}$  means match 7 digits.
- The  $(\dagger)^{9}$  means match 9 digits. It is also the parenthesized portion of the mask, so it is the portion that will be extracted.
- The .+ means match one or more of any character.
- The \? means match a question mark character, which is the ending character of any card swipe.
- $\bullet$

The remaining MagSwipe options are TrackNo, FieldNo, StripPrefix, CharLimit, and CharLimitLeft. These options are handled together, after and separate from the Mask option, and are all optional settings. All except StripPrefix are numeric options.

**TrackNo** allows you to specify which track of a magnetic stripe to use, and defaults to 2. Specify 1, 2, or 3 for a track number to retrieve, or zero to strip all start/end sentinels, or -1 to return the data as-is with only the potential carriage return stripped.

**FieldNo** allows you to take a single field of a track. Specify the field number to retrieve, or zero (the default) to return full data without touching field delimiters.

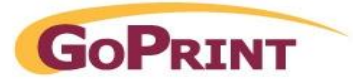

**StripPrefix** allows you to specify a prefix to strip from the front of the card swipe data. This setting is only used if TrackNo is 1, 2, or 3. If the prefix is found at the front of the data it is removed, otherwise the data is left alone. For example, if StripPrefix=721 is used then a card swipe of ;72100092834? will turn into 00092834, while a swipe of ;72200092834? will be left as 72200092834. The StripPrefix option is applied after TrackNo and FieldNo are evaluated, and before CharLimit is applied.

**CharLimit** allows you to take a given number of right-most digits from the card swipe data, and **CharLimitLeft** allows you to take a number of left-most digits. This setting must be a number greater than zero if used, and is only used if TrackNo is 1, 2, or 3.

### **Example:**

Open Notepad and swipe a campus card, the contents of the card appears, as in the following example, **;12912248=0149?**

The semi-colon and question mark are regarded as the beginning and ending sentinels and a required part of programmed tracks.

The following mask returns the first 8 characters; **'12912248'** and eliminating the ending characters; =0149

## **Mask=.\*[;%\+]\d{0}(\d{8}).+\?.\***

**Settings** 

Port=Kevboard PortSettings=9600, N.8, 1 TrackNo=2 FieldNo=0 Mask=.\*[;%\+]\d{0}(\d{8}).+\?.\*

# **CBORD Transaction Reporting Options**

GoPrint has the ability to capture the CBORD card swipe transactions therefore providing a running total with can be used to compare against the CBORD Transaction system.

ă.

GoPrint offers two unique reports the Transaction Inquiry and The Journal report. These reports can be accessed under the Payment Connectors CBORD profile page

The Transaction and Payment Journal reports appear at the right side of the connector screen:

## **CBORD Transaction Inquiry**

Optionally, you may click on any Tran# to view additional detailed information for a single transaction:

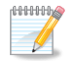

**Note:** the Transaction Report is also available under the GoPrint reports section.

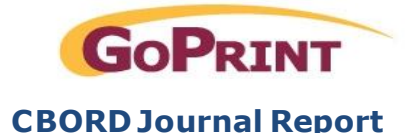

The Journal report is only available at the CBORD Payment connector. Unlike the Transaction report it displays the Card number used in the transaction.

## **Troubleshooting**

CS Gold transactions can be viewed under the GS4**\logs\Run.log** to help troubleshoot connection issues. A sample successful CS Gold transaction appears below:

**Sample:** Successful CBORD Connection and Transaction

Opening connection to CBORD CS Gold back-end at 153.104.48.18:28401 2009-05-20 09:52:10,281 [WebServer-9:csgold.CSGoldConnection ] > 001B 0004 3630 3137 3936 3031 3034 3532 3830 3100 0003 0100 0000 00 ....601796010452801........

[WebServer-9:csgold.CSGoldConnection ] > 886A 4E22 7015 FC FE 4767 372D 5949 B08A 0F2B 4468 0719 F3CC 6FBE DFD9 C74C D94D ?jN"p.üþGg7-YI°?.+Dh..óÌo¾ßÙÇ LÙM

[WebServer-9:csgold.CSGoldConnection ] < D5D6 A13E 9938 21C4 E317 1CC1 7965 03FE 1EAF 7B5C F313 1F39 C68B 31A8 0DA4 3FAF ÕÖ¡>?8!Äã..Áye.þ.¯{\ó..9Æ?1¨.¤?¯ 5879 18E2 DDCE 7639 AB1C 7FD9 6258 1DF3 ABF7 0B7B 59AA 93E6 57A2 12B6 F41B 6396 Xy.âÝÎv9«.• ÙbX.ó«÷.{Yª?æW¢.¶ô.c?

2009-05-20 09:52:10,468 DEBUG [WebServer-9:csgold.CSGoldConnection ] < 003C 0000 0000 0000 05F5 E0FF 4170 7072 6F76 6564 202D 2042 616C 616E 6365 2066 .<.......õàÿApproved - Balance f 6F72 2070 6C61 6E20 3630 3034 2069 7320 2439 3939 2C39 3939 2E39 391C 0000 0000 or plan 6004 is \$999,999.99.....

Closing connection to CBORD CS Gold back-end

CS Gold Balance Inquiry request returned: \_STI\_OK - No errors[0] 2009-05-20 09:52:10,468 DEBUG [WebServer-9:csgold.CSGoldController ] Account: 601796010452801 Amount: 99999999 Tran Id: 0 Message: Approved - Balance for plan 6004 is \$999,999.99